# **Evidência de Testes**

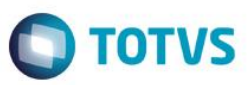

# **Evidência de Testes**

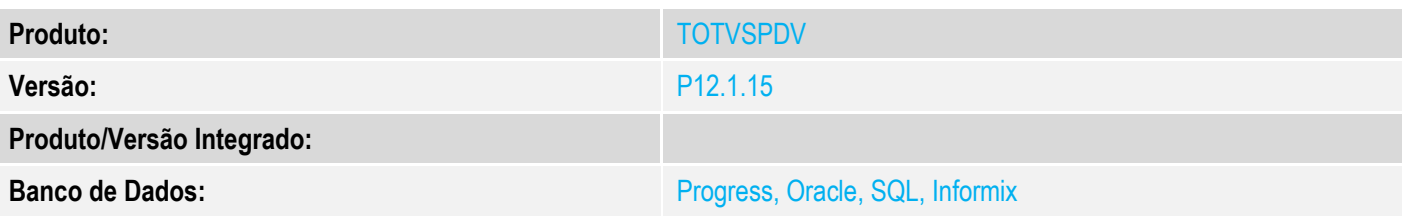

# **1. Evidência e sequência do passo a passo**

# **Teste Unitário (Codificação)**

[Informar uma breve descrição dos testes realizados. O Print Screen de telas é opcional]

### **No módulo TotvsPDV com NFC-e**

### 1 - Inicie uma venda, lançando produtos com desconto no item

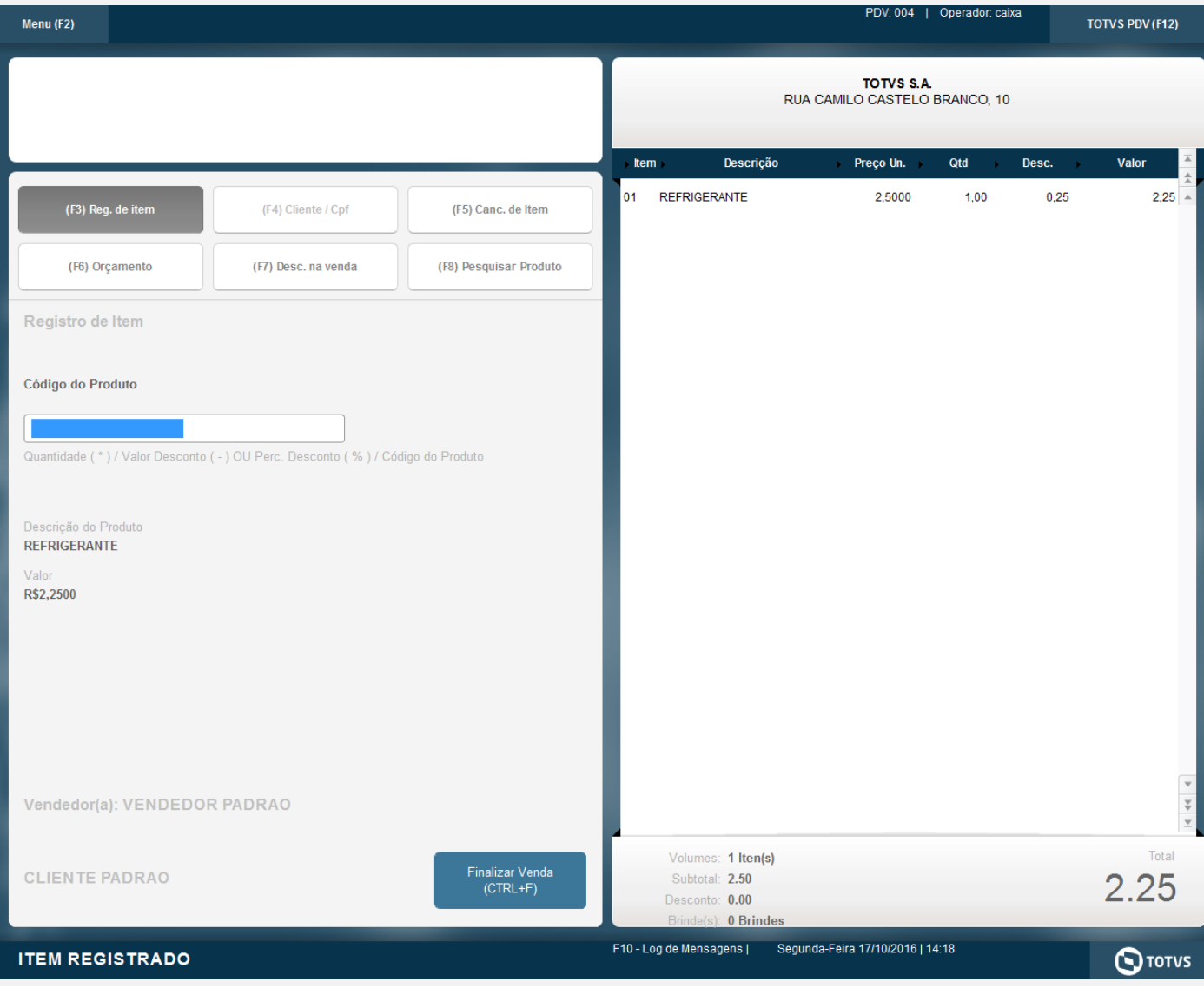

**Evidência de Testes**

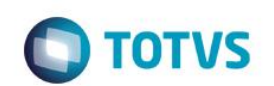

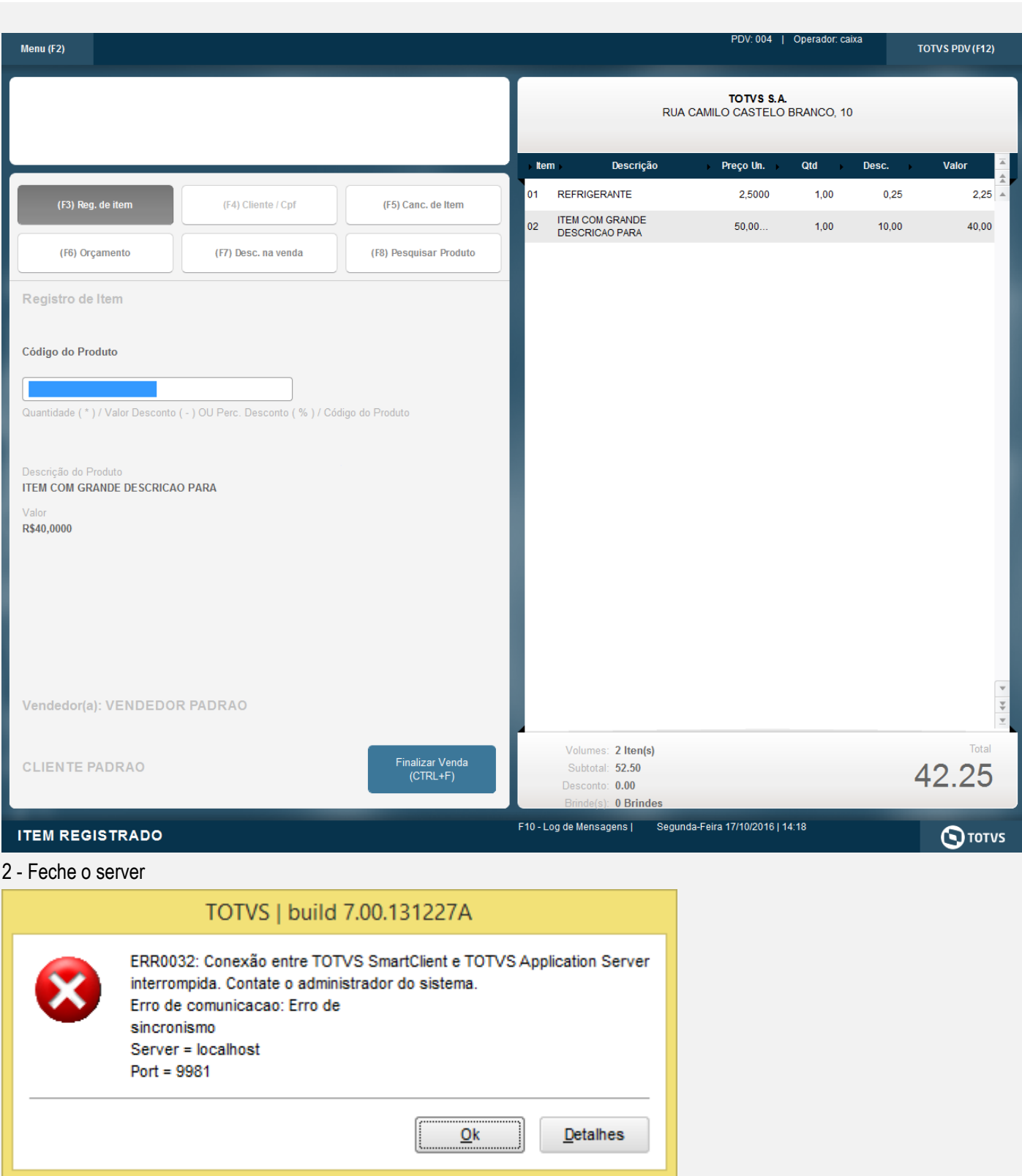

3 - Abra novamente o sistema e verifique que os descontos são lançados

Este documento é de propriedade da TOTVS. Todos os direitos reservados. ©

# **Evidência de Testes**

Este documento é de propriedade da TOTVS. Todos os direitos reservados.

 $\overline{\circ}$ 

Este documento é de propriedade da TOTVS. Todos os direitos reservados.

 $\ddot{\circ}$ 

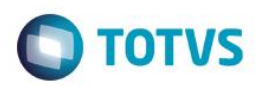

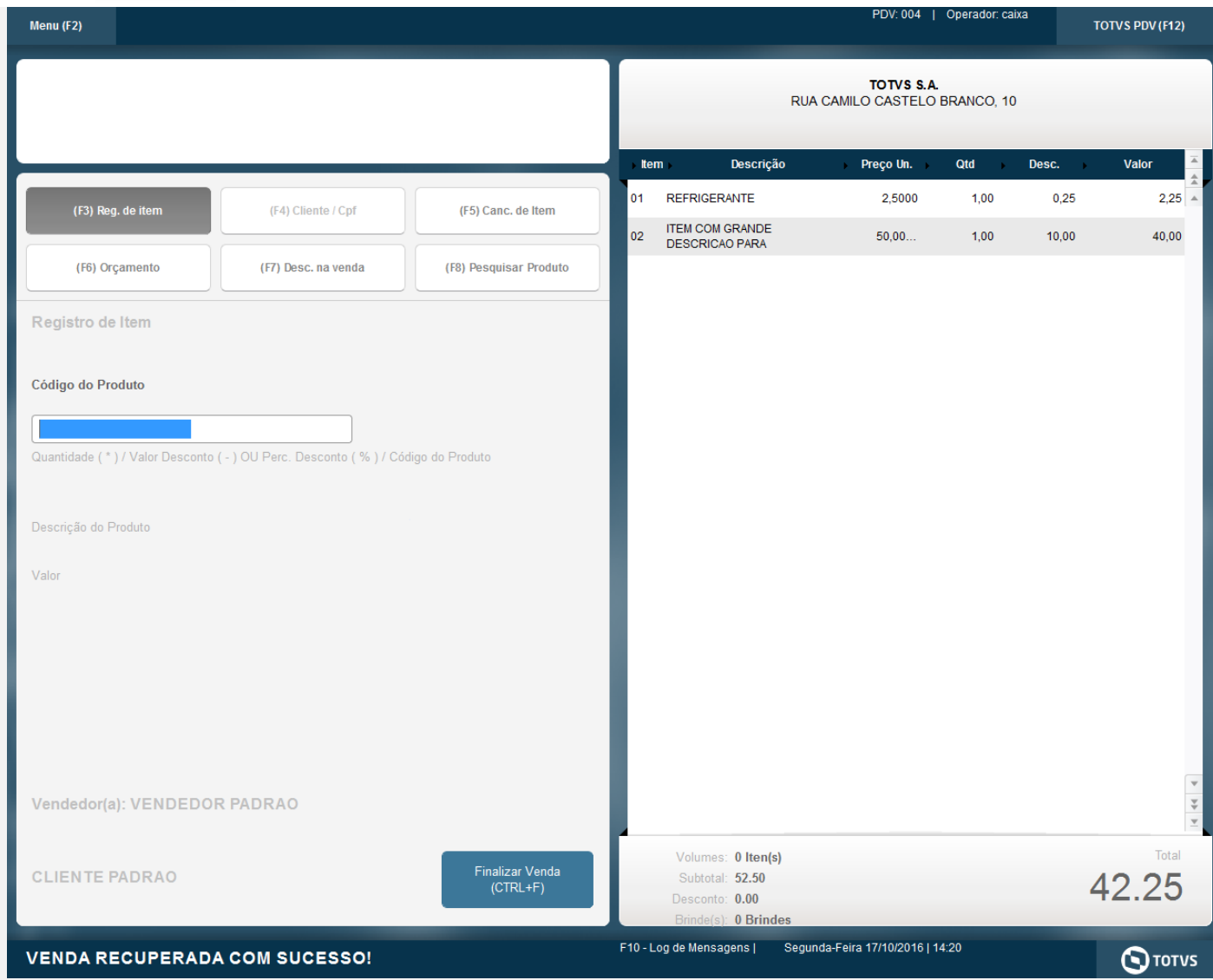

# Este documento é de propriedade da TOTVS. Todos os direitos reservados.

 $\odot$ 

# [Descrever a sequência dos testes realizados em detalhes e os resultados atingidos. O Print Screen de telas é opcional]

**Teste Integrado (Equipe de Testes)**

## **Teste Automatizado (Central de Automação)** *[Opcional]*

[Informar as suítes executadas e descrever os resultados atingidos]

## **Dicionário de Dados (Codificação)** *[Opcional]*

[O objetivo é incluir o print-screen da tela do dicionário de dados atualizado quando necessário.]

# **2. Outras Evidências**

O objetivo é indicar para a equipe de Testes que a informação criada deve ser validada, como por exemplo, publicação de ponto de entrada, etc.

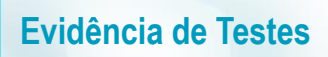

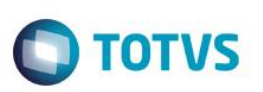